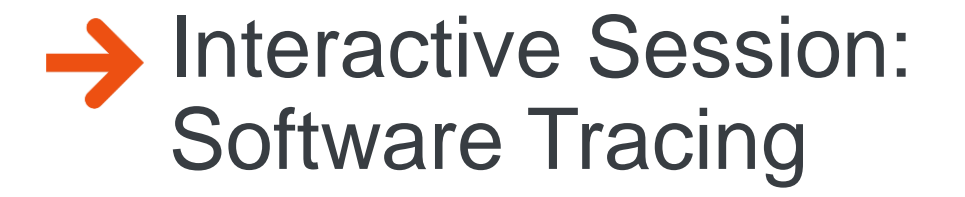

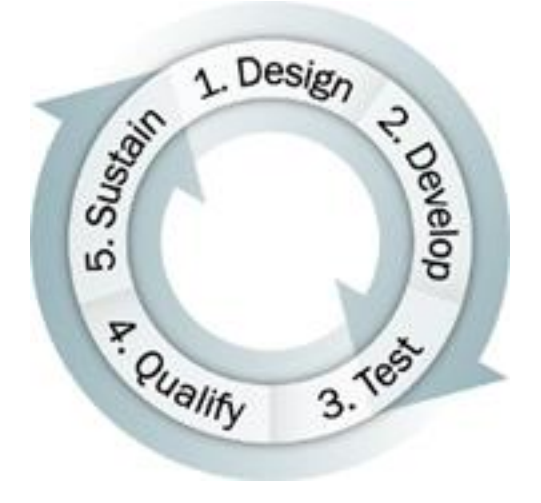

**Ian Service Software Design Engineer Reliability [Ianserv@microsoft.com](mailto:Ianserv@microsoft.com)**

© 2003 Microsoft Corporation. All rights reserved. 1

# **Contents**

- $\rightarrow$ **Overview**
- Recap on what Software Tracing is  $\rightarrow$
- $\rightarrow$ How Software Tracing works
- $\rightarrow$ Build Environment
- Using your driver with Tracing  $\rightarrow$
- Customizing Tracing  $\rightarrow$ 
	- Formatting
	- Trace Macros
- Debugging Tracing  $\rightarrow$
- Tracing and the Kernel Debugger  $\rightarrow$
- Questions and hands on exercises with the demo driver or own  $\rightarrow$ code if preferred

## **Overview**

- $\rightarrow$ This session/lab will provide an overview of software tracing, how it works, and an introduction to some of its advanced features; The session will also cover how you can use tracing as a problem-solving tool on production systems, the advantages of common levels and standards for tracing, and guidelines on writing effective trace messages
	- Using the standard DDK examples to show the use of the different tools
	- Demonstrating the differences in trace capability on different versions of Windows
	- Converting an existing driver with debug calls to tracing when on the free build
	- Mixing different trace sources, multiple drivers, and mixed user mode and driver traces
	- Making use of different trace log options
	- Debugging tracing problems
	- Using the kernel debugger tracing extension for live and crash dump access to traces
	- Controlling tracing by using different parameters, for example, levels instead of bit flags
	- Adding new types to tracing
	- Making use of hex dumps and other special formats in tracing
	- Mixing software tracing with other tracing

## **Recap On "What Is Software Tracing?"**

- Assumption is everyone knows about "Software Tracing"  $\rightarrow$
- Software Tracing is  $\rightarrow$ 
	- An alternative to using a "checked build" by including "debug prints" I in the released version of the code
	- Efficient when generating traces, and minimal overhead when not enabled
		- **■** Minimal HeisenBug effect
	- Selective, in that it may be enabled on a component basis and may be enabled at different levels
	- **Dynamic in that it can be enabled or disabled without stopping/restarting a** component, and especially without rebooting the OS
	- Flexible, as it can adapt and take advantage of existing instrumentation
	- Easy to implement, as automated as possible on the ground that "it has to be as simple as printf, or developers won't use it"

## **Recap On "What Is Software Tracing"**

- Software Tracing Comprises  $\rightarrow$ 
	- A preprocessor which extracts trace entries from source files and creates macro's to perform tracing
		- **These Macros generate code that** 
			- **EXECT:** Store trace decoding information in the PDB
			- controls tracing with your driver
			- Marshal's your trace arguments and sends them to a logger
	- A system concept known as a logger which accepts your trace information and "logs it" appropriately
		- Key point is that the "where" is not in the callers code. Trace output can be redirected to different destinations without a code change
	- Viewer programs which accept the logged output and combine it with the decode information, and display it
		- Key point is that all the formatting is done after the fact, not in the execution path

#### **Demonstration**

- TraceDrv is a simple example that's inside the DDK  $\rightarrow$
- We will use this as an example at several points  $\rightarrow$ 
	- To save demonstration time we will also use the simple application "DocExample"
		- **If is user mode but the features of user mode tracing are identical**
- TraceDrv can be built to be Windows XP and later or Windows 2000  $\rightarrow$ and later compatible
	- Sources file is a good example of this
	- However for best Windows 2000 operation I strongly recommend the use of WDF
- We will build TraceDrv and execute it  $\rightarrow$ 
	- Let's go through the whole process with TraceDrv
		- Build
		- **Execute**
		- **Trace**

# **Build Environment**

- Next few slides will give an explanation of what is going on in the build  $\rightarrow$ environment as regards tracing
- A view of the individual files online with examples to show the  $\rightarrow$ significant parts
	- Sources file
		- **This is how we make sure that tracing is invoked for the project**
		- Makefile rules for tracing
	- TraceWPP the Trace PreProcessor
		- What it does and how it can be controlled
	- Build tool changes
		- Binplace and how placefil.txt is used

## **Tracing And The Build Environment – Sources File**

- The Sources file is the key file for defining how to build your project  $\rightarrow$
- RUN\_WPP is the function used in generating software tracing  $\rightarrow$ 
	- Simplest form is
		- RUN\_WPP=\$(SOURCES)
	- Usually that's all that is needed, but there many options
		- See the TRACEWPP slide for detailed options
- Under the covers  $\rightarrow$ 
	- Makefile.def has some rules that cause TraceWPP to be executed before anything else
		- Sets up to use the default templates (TPL files) as input
		- Defines the compile variable RUN\_WPP
		- Generates TMH files

#### **Tracing And The Build Environment – TraceWPP Options**

- $\rightarrow$  Tracewpp is the simple preprocessor that runs as part of the build environment
	- **·** Input: Source file(s) plus template files
	- Output: Trace Message File(s)
- Table shows all of the significant options  $\rightarrow$ 
	- Mostly the defaults are fine, for driver writers "–km" is always required

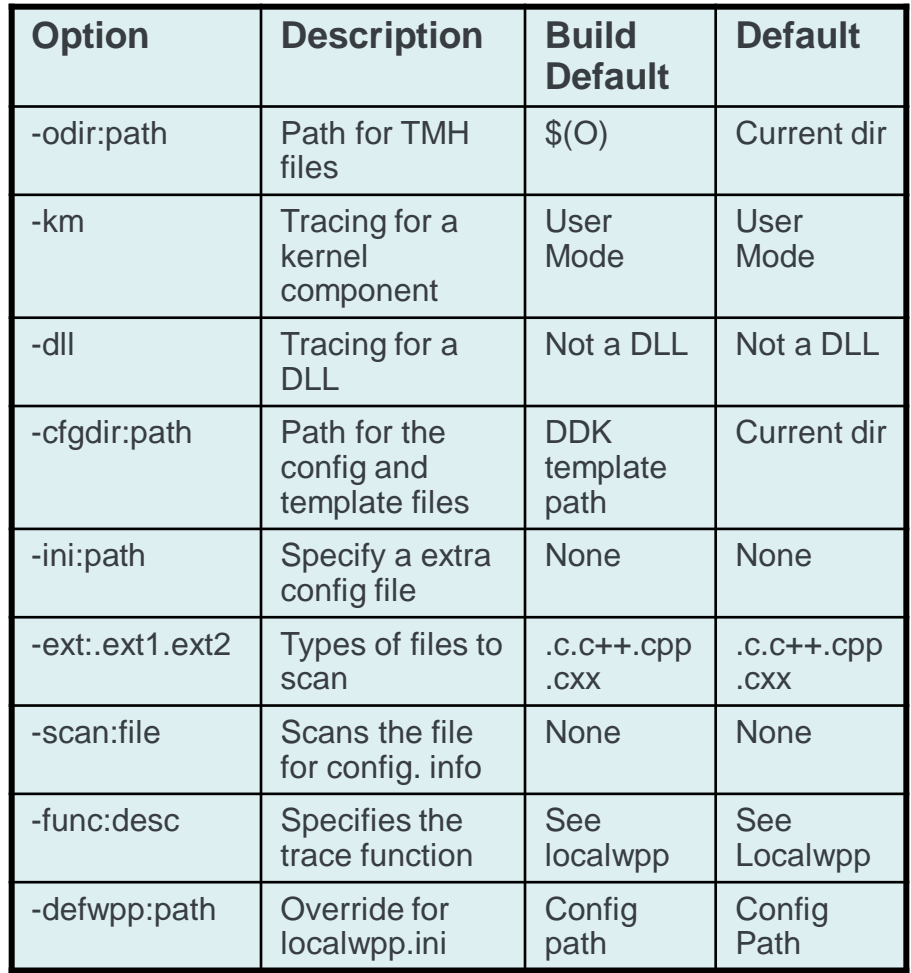

#### **Tracing And The Build Environment – More Tracewpp Options**

- Some extra options  $\rightarrow$ 
	- **■** Just for completeness

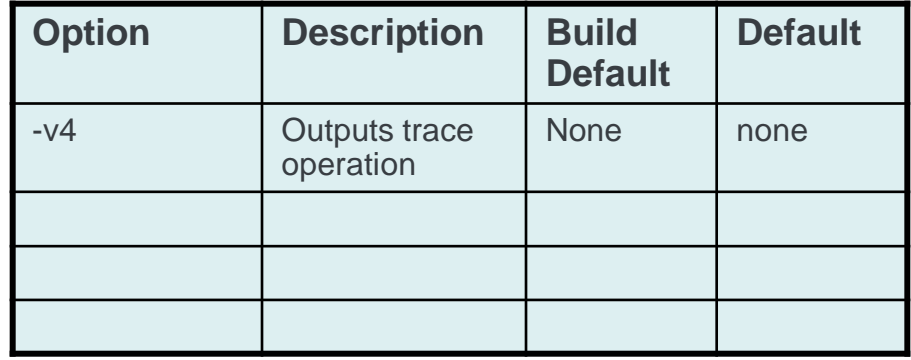

## **Tracing And The Build – Templates (TPL files)**

- $\rightarrow$ Template files are the key to generating the Trace Message Headers (TMH) files
	- **•** TPL file + your trace statements  $\rightarrow$  TraceWPP  $\rightarrow$  TMH file
	- TPL files simply define the  $c/c++$  macros to be created
- Defaultwpp.ini this defines all the basic types that tracing supports  $\rightarrow$ 
	- We will come back to this later to show how to add types
- Km-default.tpl  $\rightarrow$ 
	- Is the first template that is scanned when you build a driver
		- **E** Invoked by the –km switch
		- If u use Windows 2000 mode its actually km-w2k.tpl that is called first
	- These "includes" all the other templates

#### **Tracing And The Build – Trace Header Files (.TMH Files)**

- Trace Message Header (.TMH) files  $\rightarrow$ 
	- Each source which includes tracing has a #include "file.tmh"
		- Where file is the same file as the source, without the extension replaced
	- This defines all the macros for this particular source module
		- For example every trace statement in the source file will have a line in the trace macro defined within "file tmh"
			- Each identified by line number inside a large macro
- Let's look a simple Trace statement  $\rightarrow$ 
	- DoTraceMessage(Unusual, "Hello, %s %d", "World", i);
- $\rightarrow$ What does it expand into logically
	- If ("Unusual" is enabled)  $\{$ 
		- Add format information to the PDB
		- Call WmiTraceMessage( and pass in the arguments)
- And let's look at the same statement in the TMH file

}

#### **Tracing And The Build – Trace Message Files (.TMF Files)**

- $\rightarrow$ Trace Message Files (.TMF files)
	- These are the the decoder files for trace logs
		- This is actually the information that is contained in the PDB, but extracted so it can be used directly
			- There is one (or more) TMF file per source
			- There is also a TMC file which reflects the control Guid information
	- At the end of a Build command the tool binplace runs
		- **EXEC** Looks for your driver in placefil.txt
		- If it finds it, it
			- Places your driver executable in the designated directory
			- Places your full symbols in Symbols.Pri
			- Places your stripped symbols in Symbols
			- Places your TMF files in Symbols.Pri\TraceFormat
				- **This is ONLY if its in placefil.txt**
				- As an alternative tracepdb –f driver.pdb will create the TMF files
	- Let's take a look at the TraceDry TMF files

#### **How Tracing Works – Internals**

- Explain Event Tracing for windows (ETW)  $\rightarrow$ 
	- **E** Introduced in Windows 2000
		- Win32 APIs and Driver APIs
		- Uses
	- ETW core concepts
		- Loggers
			- **Explain how logger abstraction works**
			- **EXECUTE:** Limits, and types of loggers
	- Explain relationship of tracing to loggers
	- Loggers for drivers
	- Loggers for drivers and applications
- Online use the simple commands to see the system operation $\rightarrow$

## **How Tracing Works – Win32 APIs**

- Just for completeness the relevant user mode APIs are  $\rightarrow$
- Collection Control APIs  $\rightarrow$ 
	- StartTrace(), StopTrace(), QueryTrace(), EnableTrace(), UpdateTrace(), QueryAllTraces()
- $\rightarrow$  Trace Consumer API's
	- OpenTrace(), CloseTrace(), ProcessTrace(), SetTRaceCallback(), RemoveTraceCallBack()
- $\rightarrow$  TraceProviderApi's
	- TraceEvent(), TraceEventInstance(), RegisterTraceGuids(), UnRegisterTraceGuids(), TraceMessage(), TraceMessageVa()

## **How Tracing Works – Driver Functions**

- Functions which are relevant to tracing, that driver may use  $\rightarrow$
- Collection Control APIs  $\rightarrow$ 
	- WmiQueryTraceInformation()
- Trace Provider APIs  $\rightarrow$ 
	- IoWmiRegistrationControl(), IoWMIWriteEvent\*(), WMiTraceMessage\*\*(), WmiTraceMessageVa\*\* ()

- \* Used with the WNODE\_FLAG\_TRACED\_GUID to distinguish it from other WMI usage
- \*\* Windows XP and later only

## **How Tracing Works – Standard Kernel Logger**

- $\rightarrow$ The operating system has some built in logging
	- **EXE** Started in Windows 2000 has been extended in every release.
	- Process Start/Stop, Thread Start/Stop, Registry, File operations, disk operations, network operations, etc.
- This by itself can sometimes be useful to you as a developer  $\rightarrow$ 
	- Combined with your tracing it can be even more useful
- The decoder file (system.tmf) is in the tools\tracing directory in the DDK  $\rightarrow$ 
	- Take a look inside, it's a special case TMF files but the format is the same

Demo/Hands on trial

Run Traceview -> Add Provider –> Kernel Logger

## **How Tracing Works – Tools**

- $\rightarrow$ Logman
	- Standard control tool, starts stops traces, etc.
	- Runs on Windows XP and later, ships "in the box" in Windows XP Pro and onward
		- In SP2 will be added to Home edition
- Tracelog  $\rightarrow$ 
	- **•** Original prototype control tool
	- Runs on Windows 2000 and later (But recommend logman for non-Windows 2000 systems)
	- Available in the support CD, DDK and SDK
		- Source of the original version In the SDK
			- Good information on how to control traces
- **TraceFmt**  $\rightarrow$ 
	- Command line trace formatting tool
	- Relies on traceprt.dll
	- Available in the support CD, DDK and SDK
- **Tracepdb**  $\rightarrow$ 
	- **Extracts Trace Message Information from PDBs, creates TMF files**
	- Available in the support CD, DDK, and SDK

## **How Tracing Works – Tools Continued**

- **Traceview**  $\rightarrow$ 
	- GUI based trace viewer
		- Includes functionality for control and for extracting TMF information
			- "One stop shopping" for developers
		- Uses Traceprt.DLL
		- **E** Ships in the DDK
- WmiTrace KD extension  $\rightarrow$ 
	- Works with the debugger to display traces from the system memory
		- Live, or from crash dumps.
	- Uses traceprt.dll
	- **EXEC** Ships with the debugger

# **Using Your Driver With Tracing**

- Thinking about when/where to add trace points  $\rightarrow$
- $\rightarrow$ When to release your trace decode files
- $\rightarrow$ Levels of tracing
	- **Tracing adapts to different styles**
	- But a common model can be helpful
- Combining tracing from different components  $\rightarrow$ 
	- **Drivers and user components for example**
- Online Exercise  $\rightarrow$ 
	- Run Tracedry and the Trace Control Program to the same log file

#### **Using Tracing – Standard levels**

The definitions from SDK\inc\evntrace.h

```
//
// Predefined Event Tracing Levels for Software/Debug Tracing
//
//
// Trace Level is UCHAR and passed in through the EnableLevel parameter
// in EnableTrace API. It is retrieved by the provider using the
// GetTraceEnableLevel macro. It should be interpreted as an integer value
// to mean everything at or below that level will be traced.
//
// Here are the possible Levels.
//
```

```
#define TRACE LEVEL NONE 0 // Tracing is not on
#define TRACE LEVEL CRITICAL 1 // Abnormal exit or termination
#define TRACE_LEVEL_RESERVED6 6
#define TRACE_LEVEL_RESERVED7 7
#define TRACE_LEVEL_RESERVED8 8
#define TRACE LEVEL RESERVED9 9
```

```
#define TRACE LEVEL FATAL 1 // Deprecated name for Abnormal exit
#define TRACE LEVEL ERROR 2 // Severe errors that need logging
#define TRACE LEVEL WARNING 3 // Warnings such as allocation failure
#define TRACE LEVEL INFORMATION 4 // Includes non-error cases(e.g.Entry-Exit)
#define TRACE LEVEL VERBOSE 5 // Detailed traces from intermediate steps
```
# **Debugging Tracing**

- What to do when your tracing doesn't do what you expect  $\rightarrow$ 
	- Is it your code
		- Well that would be the last thing to suspect
	- Or is it Tracing
		- **EXEDE FINO A** None of us fully trust code that is generated by anyone else do we?
- $\rightarrow$  We often get asked the same thing and so we have a few techniques that help us to resolve issues

#### **Debugging Tracing – Using Internal Debugging Features**

#### Use of internal Tracing debug features  $\rightarrow$

- **Trace state changes** 
	- This is the most convenient to figure out if your tracing is being enabled or the flags you expect are being set
		- Incorrect GUID's or wrong levels/flags are very common
	- #define WppDebug(a,b) DbgPrint b
		- **•** Or any other flavor of print you prefer
		- **This causes the tracing subsystem to output some status messages on** control transitions
- Debug Prints
	- **This is a convenient way to tell if your trace statements are malformed**
	- #define WPP\_DEBUG(a,b) DbgPrint b
		- Or again any flavor of print you prefer
		- **This causes all your trace statements to be output using the debug prints** selected
			- NB if you use custom trace formats this does not work well

# **Debugging Tracing – Other Techniques**

- Well was the code that Tracing generated correct?  $\rightarrow$ 
	- Two good ways to check
		- Viewing the actual code in a pre-processor file file
			- Use nmake file.pp to generate it
	- **•** Viewing TMH files
		- We looked at these earlier but if you are really puzzled well, all the information is here
- Let's take a quick look at these files online $\rightarrow$

## **Customizing Tracing – Formatting The Trace Output**

- Tracing has a standard format, and usually we recommend  $\rightarrow$ that it be used
	- Allows different traces to be viewed together
- $\rightarrow$  Sometimes it is convenient to modify it, and there are several mechanisms
- Build time  $\rightarrow$ 
	- Redefine the prefix, or add a suffix
- Format time  $\rightarrow$ 
	- Override the prefix, or suppress it entirely

#### **Customizing The trace Output – Using A Prefix/Suffix**

- By default all trace statement have a  $\rightarrow$ 
	- Standard Prefix, known as "%0" which stands for [CPU#]ProcessID.ThreadID::Timestamp [FileName\_line]
	- **E** A null Suffix
- A good example of all of these is the Function Entry/Exit tracing  $\rightarrow$
- Here is an example of the code you might write  $\rightarrow$

```
#include "mytrace.h"
#include "example2.tmh"
examplesub(int x)
```

```
\{FuncEntry();
  // do some real work
  FuncExit();
}
```
#### **Customizing The Trace Output – Using A Prefix/Suffix**

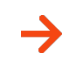

#### Mytrace.h is the example file

#define WPP\_CONTROL\_GUIDS\ WPP\_DEFINE\_CONTROL\_GUID(CtlGuid,(a044090f,3d9d,48cf,b7ee,9fb114702dc1), \ WPP\_DEFINE\_BIT(FuncTrace) )

// begin\_wpp config // FuncEntry(); // FuncExit(); // USESUFFIX(FuncEntry, " Entry to %!FUNC!"); // USESUFFIX(FuncExit, " Exit from %!FUNC!");

// end\_wpp

// Map the null level used by Entry/Exit to TRACE\_LEVEL\_VERBOSE #define WPP\_ENABLED() WPP\_LEVEL\_ENABLED(FuncTrace) WPP\_CONTROL(WPP\_BIT\_## FuncTrace).Level >= TRACE LEVEL VERBOSE #define WPP\_LOGGER() WPP\_LEVEL\_LOGGER(FuncTrace)

#### **Then you make your run\_wpp line in sources look like following**   $\rightarrow$ **RUN\_WPP=\$(SOURCES) -scan:mytrace.h**

# **Customizing Tracing – Converting Your Debug Prints**

- $\rightarrow$  Probably everyone already has some sort of debug print code, likely organized in a way that they regard as perfect
	- Can we keep that code and use it as debug prints in the checked build – Yes
	- $\blacksquare$  Can we convert it to tracing in the free build  $\lightharpoonup$  Yes
- $\rightarrow$  Let's assume you use KdPrintEx **ULONG KdPrintEx ( ( IN ULONG** ComponentId**, IN ULONG** Level**, IN PCHAR** Format**, . . .** [arguments]

**) ) ;**

- $\rightarrow$  Which is fairly similar to the normal trace macro, with the addition of that ComponentID
	- Let's treat the component ID as NULL

# **Customizing Tracing – Example Converting KdPrintEx**

- 1. Get a GUID for the component using guidgen or uuidgen (see note b)
- 2. Define your debug flags and GUID in a convenient header file
- 3. For each file with a debug print include that header file and a file called filename.tmh

#ifn DBG #include "MyTracefile.h" #include "filename.tmh" #endif

- 4. Add a WPP\_INIT\_TRACING call in your DriverEntry routine Wrap in a #ifndef DBG conditional so it is not used by checked build
- 5. Add a WPP\_CLEANUP call to your DriverUnload routine Wrap in a #ifndef DBG conditional so it is not used by checked build
- 6. In the SOURCES file add

RUN\_WPP=\$(SOURCES) –km –func:KdPrintEx((NULL,LEVEL,MSG,…))

Wrap in an ! If !(FREEBUILD) so it is not called by the checked build

Note:

- a. Component ID is NULL'ed out in the "func" prototype
- b. Really we don't need the Component ID anyway as the Component GUID replaces it

### **Customizing Tracing – Special Trace Formats**

- Software Tracing has a number of special formats built in  $\rightarrow$ 
	- Downside to these is they DO NOT work if you rebuilt your trace statements as debug prints
		- So use carefully
	- In general they have the form %!name!
		- **EXECT** STATUS prints out a value as the NTSTATUS name DoTraceMessage("NTSTATUS is %!STATUS!\n",ntStatus);
		- WINERROR prints out a value as the WinError name DoTraceMessage("WINERROR is %!WINERROR!\n", myerror);
		- HRESULT prints out a value as the HRESULT name
		- **IPADDR** prints out a value as the IP  $(v4)$  style Address
		- GUID prints out a value formatted as a GUID format

#### **Customizing Tracing – Macros**

- $\rightarrow$ Trace macros cannot use the C pre-processor – how to customize
	- Show how to define prefix/suffix
	- Show how to define PRE and POST macros
- To demonstrate: Modify example to add an ASSERT style trace macro $\rightarrow$

## **Tracing And The Kernel Debugger**

- There are two ways to use the kernel debugger with tracing  $\rightarrow$ 
	- Dynamic tracing, similar to DbgPrint
		- But not the same!
	- Post Mortem Tracing
- **Settings**  $\rightarrow$ 
	- For all of this the kernel debugger used the KD extension wmitrace.dll
		- Sort of acts like tracefmt/traceview and uses traceprt.dll
	- Before starting the debugger environment variables should be set
		- Set TRACE\_FORMAT\_SEARCH\_PATH=path
			- **This can be done inside the extension**
	- **Tracelog/Logman settings** 
		- "-kd" for direct delivery of trace buffers to the debugger
		- "-rt B –age -1" for efficient in memory buffering for post mortem use

# **Tracing And The Kernel Debugger**

- $\rightarrow$ **Limitations** 
	- Trace buffers between the target and the debugger host are limited to 3K in dynamic tracing
	- Dynamic Tracing is buffered so it does not synchronize with real Debug prints
- $\rightarrow$ When to use
	- **■** When you need to debug without having a debug version
	- Bugs go away when you use debug prints
		- Post mortem taces can help
	- But this is NOT a replacement for dbgprint!
		- It is just another tool for you

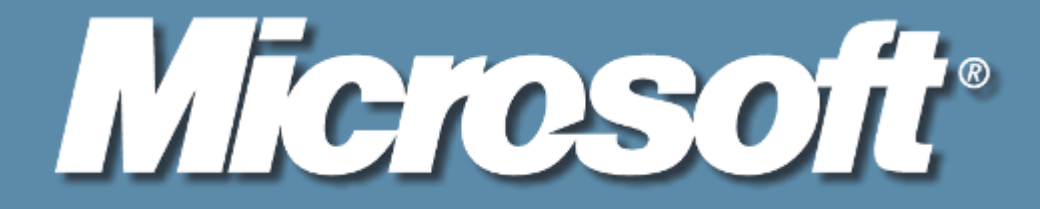

#### © 2003 Microsoft Corporation. All rights reserved.

This presentation is for informational purposes only. Microsoft makes no warranties, express or implied, in this summary.

© 2003 Microsoft Corporation. All rights reserved. 34